関係 各位

# 2022 年度高圧ガスプラント検査技術講習会(A種検査員資格更新)に係る web 講習会 受講要領

(一社)日本エルピーガスプラント協会

「2021 年度高圧ガスプラント検査技術講習会(A種検査員資格更新)」開催に係る項目を次のとお りお知らせします。

1. はじめに

当協会で、web 講習にて開催する「2022 年度 高圧ガスプラント検査技術講習会(A種検査 員資格更新)」のご案内です。

2. 開催時期

開催日は次のとおりです。

第 1 回: 2022 年 12 月 2 日 (金)

第 2 回: 2022 年 12 月 6 日 (火) 「

(何れかの 1 日でお申し込みください。)

(申込締切は、それぞれ第 1 回:11 月 22 日(月)及び第 2 回:11 月 29 日(月)です。)

3. 開催方法

「ZOOM ミーティング」により行います。

# 4. 受講申込について

4.1 インターネット申込システムの活用

お申込みは、web 上のイベントペイ(メタップスペイメント㈱)を活用して行います。

4.2 受講までの流れ

カッコ内の日数は、お申込みに係る最短の日数(イベントペイからのお支払い確認後の日 数)を示します。

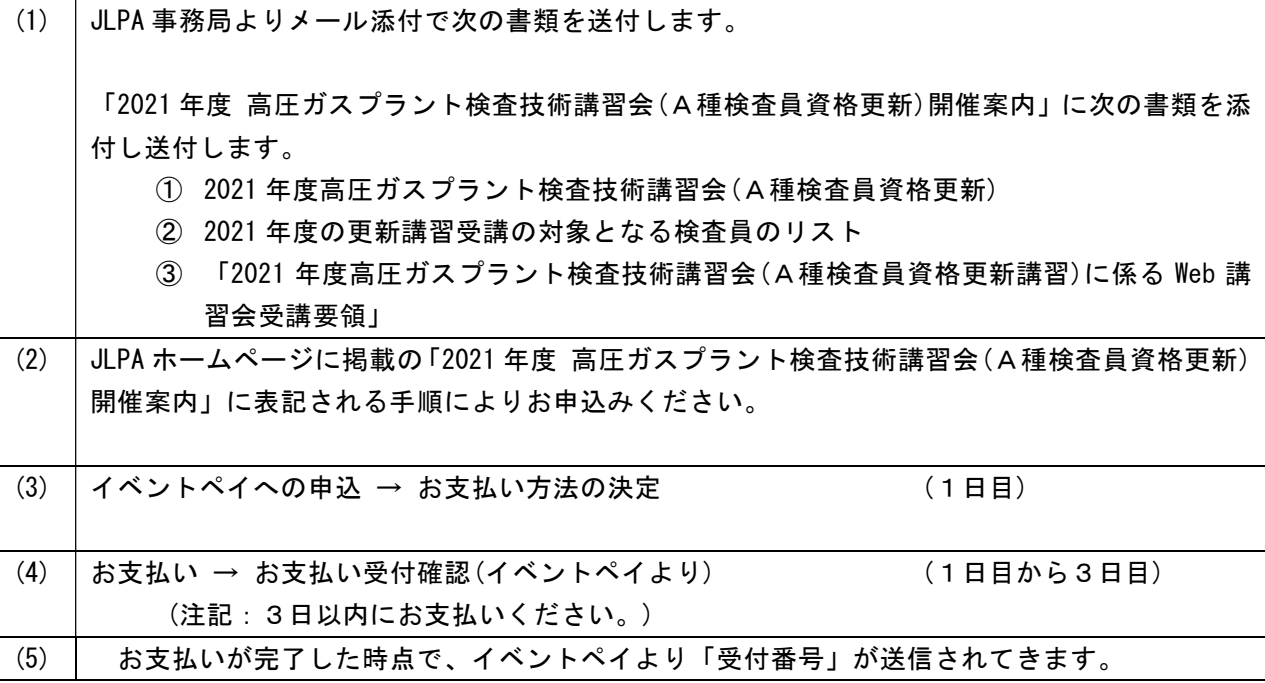

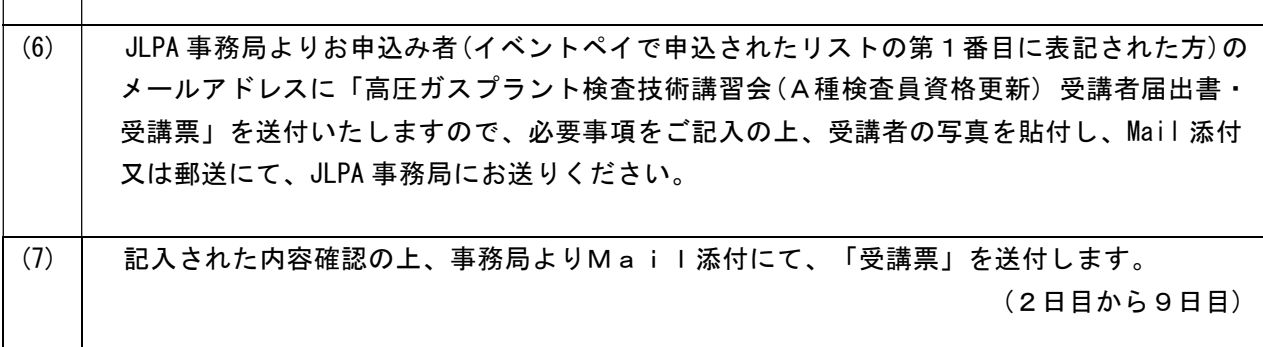

4.3 受講者各位のお支払い方法

受講料のお支払いは、次のコンビニ、ATMで可能です。

- (1) コンビニ:LAWSON,FamilyMart,サークル K,サンクス,MiniStop,Seicomart
- (2) ATM:ペイジー(Pay-easy)
- 4.3 お支払いに係る手数料
- 220 円/1 名
- 4.4 受講料、カリキュラム 受講料及びカリキュラムは、別紙「2021 年度「高圧ガスプラント検査技術講習会」開催案内」 をご参照ください。

### 5. A種検査員更新講習に係る『受講責任者』について

本講習会は、ZOOM ミーティングで行いますので入室する際には、(1)ZOOM ミーティング ID及び(2)入室のためのパスコードを入力していただく必要があります。受講される事業者 は、『受講責任者』を設置願います。

5.1 受講責任者

1つの事業所又は部署で複数名が集合して受講する場合(グループ受講)は、原則として、検 査事業者の「検査統括者」又は「検査関連の責任者」を『受講責任者』と位置付けます。

また、単独で受講する場合は、受講者が『受講責任者』となります。

なお、複数の検査事業者が同じ会場等に集合して受講する場合は、受講する検査事業者毎に、 『受講責任者』を選任してください。

なお、『受講責任者』には、受講者確認や効果測定の取りまとめ等をお願い致します。

#### 6. 受講者届出書及び受講票

JLPA 事務局より、JLPA にお届けいただいた、「連絡者」又は「検査関連ご担当者」のメール アドレス宛に「2022 年度高圧ガスプラント検査技術者講習会(A種検査員資格更新)受講者届 出書・受講票」をお送りします。

「受講者届出書・受講票」には、JLPA 事務局で、イベントペイ受付番号毎に、受付番号、受 講者数、検査事業者名、受講番号、受講者名、を記入しお送りします。

受講者名、受講日等を確認し、受講責任者、受講者情報(メールアドレス、検査員資格)、受 講場所、入室テスト希望日を表記し、受講者毎に写真を貼付し JLPA 事務局宛に、メールまた は郵送してください。

メール及び郵送の場合には、PDFに変換した書類は添付しないでください。 記入された内容を確認後、JLPA 事務局より「受講票」をお送りします。

### 7. 講習資料の送付

本講習に係る資料(テキスト、附属資料等)は、講習会開催日の1週間前までに、JLPA 事務局 から『受講責任者』に郵送します。

# 8. ZOOM ミーティング入室テスト

講習に先立ち次の日程で、ZOOM ミーティング入室テストを行います。

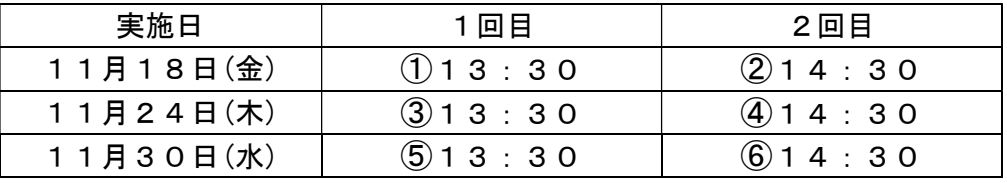

○入室テストのためのID及びパスコードは次のとおりです。(各実施日共通)

(1) ZOOM ミーティング ID: 994 2730 7156

(2) パスコード : 762429

### 9. 講習会開催方法

ZOOM ミーティングを活用した、Web 講習を行います。

9.1 受講

ZOOM ミーティングを活用します。

9.2 配信に係る環境確認と整備

次のとおり実施します。『受講責任者』は、ZOOM ミーティングで受講可能であることの確 認と受講環境の整備をお願いします。

受講可能とは、主催者から配信された講義内容を、映像及び音声で受信できることととも に、受講している状況を主催者(講師)から確認できる環境にあることをいい、一般的には、 インターネットに接続できるノートパソコン(スピーカー、カメラ付)又は、音声機能(ス ピーカー)及び映像確認機能(カメラ)を附属したデスクトップパソコンが設置されている ことをいいます。

- (1) 受講のための環境整備が不可能な場合、当該『受講責任者』は、所属する地区ブロック会等 に協力を求めブロック会毎に1ヵ所に集合し受講が可能となるなどの整備をお願いします。
- (2) 受講者が複数名の検査事業者の『受講責任者』は次の項目をご確認ください。

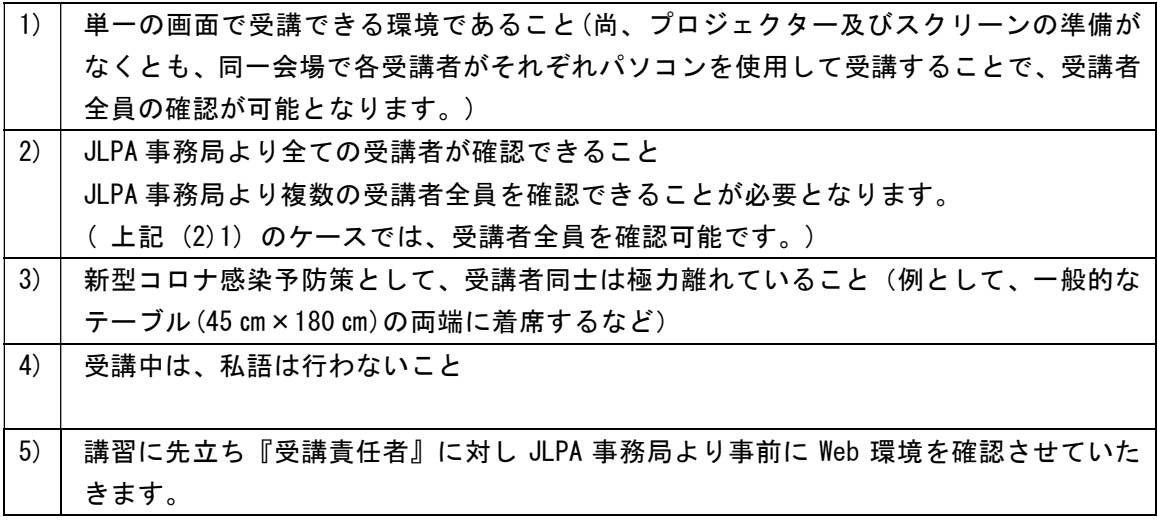

9.3 受講方法について

次のとおり実施します。

- (1) 講習
	- 講習は、当協会が定めた時間割により行います。
- (2)受講
- 1) 「受講者届出書・受講票」の送付

予め、JLPA 事務局に送付いただいた「受講者届出書・受講票」に「受講番号」を表記し た後、JLPA 事務局より『受講責任者』のメールアドレスにお送りします。

2) 受講に係る注意事項について

注意事項として次の項目を明記します。

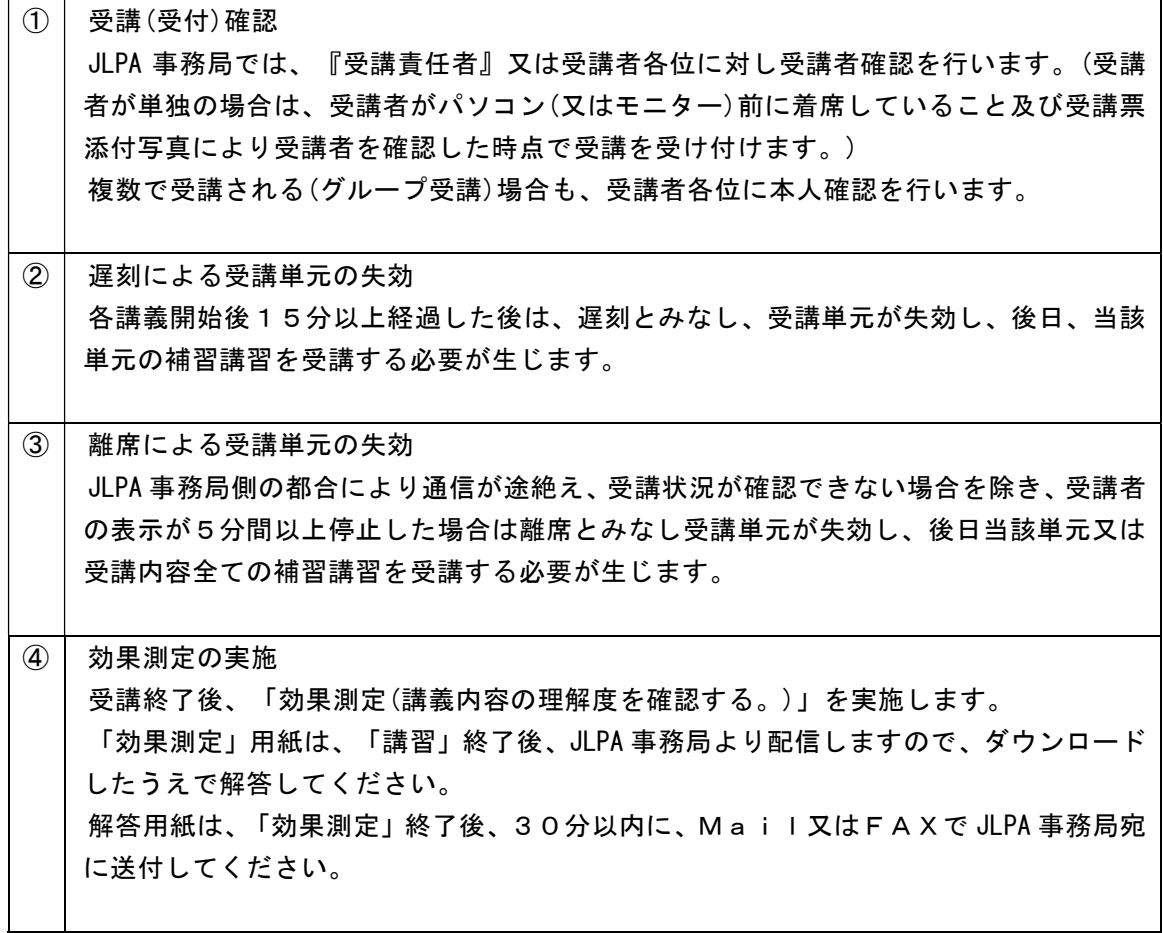

#### 10. 効果測定の実施

A種検査員更新講習終了後次のとおり「効果測定」を実施します。

- 10.1 JLPA 事務局より、『受講責任者』に「効果測定」用紙を配信(または、FAXで送信)したこ とを案内した後、「効果測定」の開始時刻を伝えます。
- 10.2 解答用紙の配付

「効果測定」(解答欄付き)は、当日の全講習が終了した時点で、『受講責任者』のメールア ドレス宛に、JLPA 事務より配信しますので、『受講責任者』はダウンロードし準備してくだ さい。

複数名で受講する場合には、受講後受講者数分を印刷してください。

「効果測定」(解答欄付き)の送付をFAXで希望する『受講責任者』は予め JLPA 事務局に ご連絡ください。

10.3 講習テキストの閲覧

「効果測定」は、A種検査員更新講習で使用したテキストを確認しながら解答できます。 10.4 開始の合図

開始時刻になったら、解答時間が30分であることを伝え「開始」を通知します。

10.5 終了の通知

開始後25分を経過した後、「残り時間が5分」であることを通知します。

開始後30分経過した時点で、終了を通知します。

10.6 解答用紙の送付

解答用紙は、効果測定終了後30分以内に、JLPA 事務局にMail又はFAXで送付する よう通知します。

解答用紙は、『受講責任者』が取りまとめ送付するようお願いします。

10.7 受講修了証の交付

回答用紙を受理した後、「受講修了証」を郵送にて交付します。

以上